## **que realizan las familias participantes?**

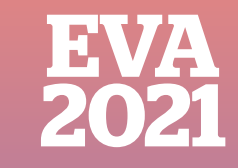

## **¿Cuáles son las tareas** Estudio Virtual de Aprendizajes

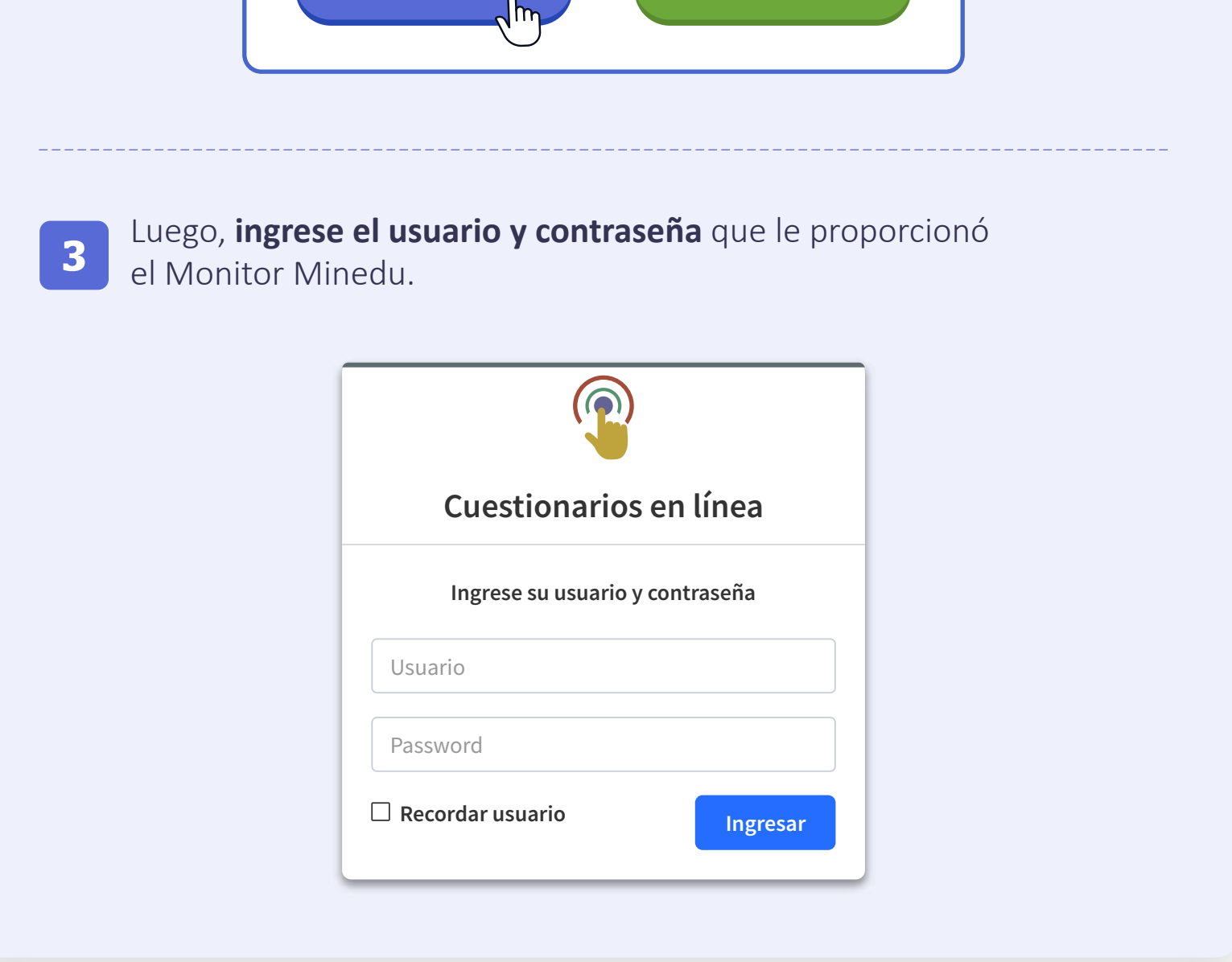

2.º Grado de Secundaria

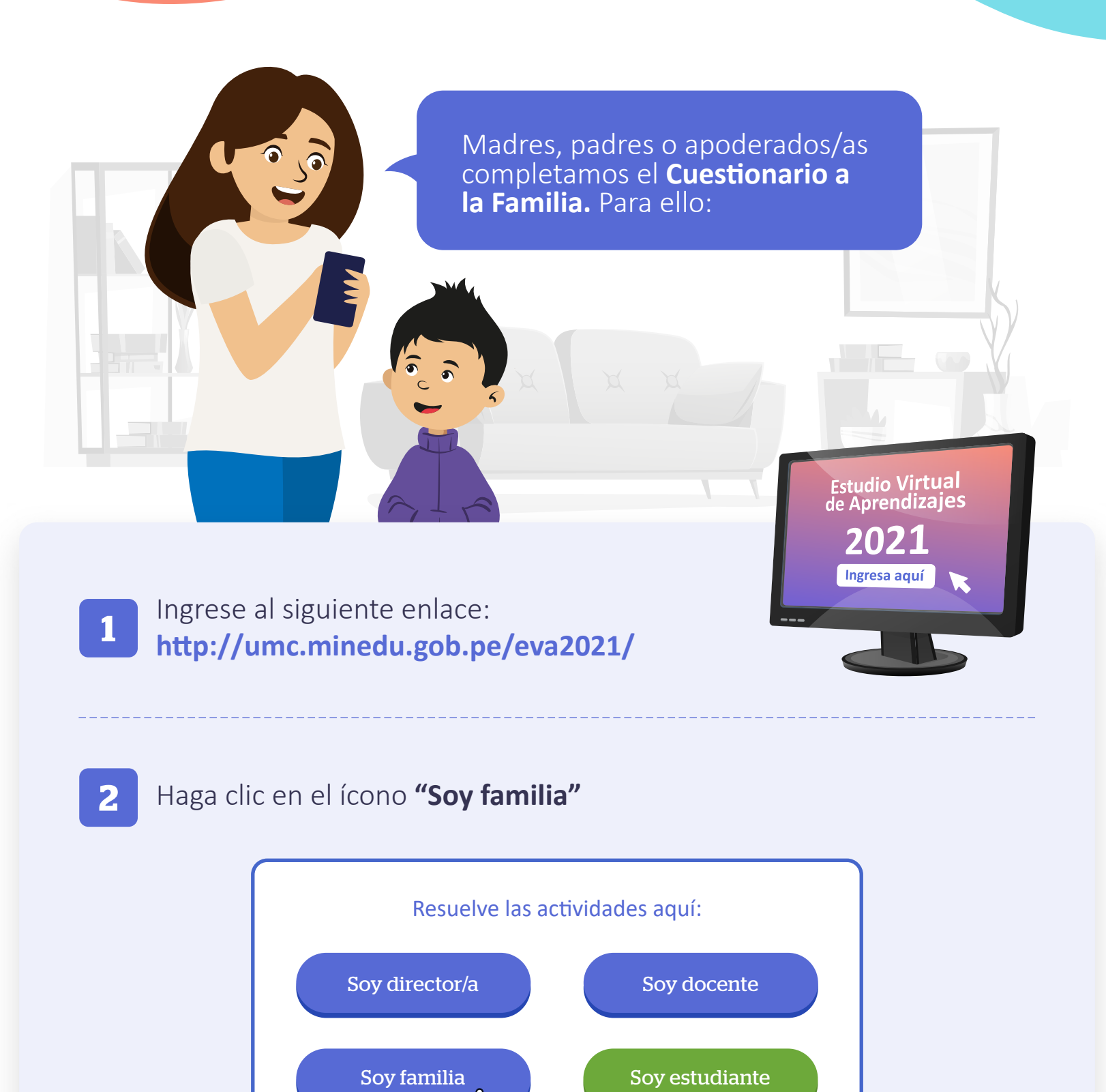

Lo primero es ingresar al enlace: **h�p://umc.minedu.gob.pe/eva2021/**

Los estudiantes cumplimos 2 actividades importantes: 1. Completamos el **CUESTIONARIO** al **ESTUDIANTE** 2. Completamos el **CUESTIONARIO HSE**

Conoce más del EVA 2021 aquí: **h�p://umc.minedu.gob.pe/eva2021/**

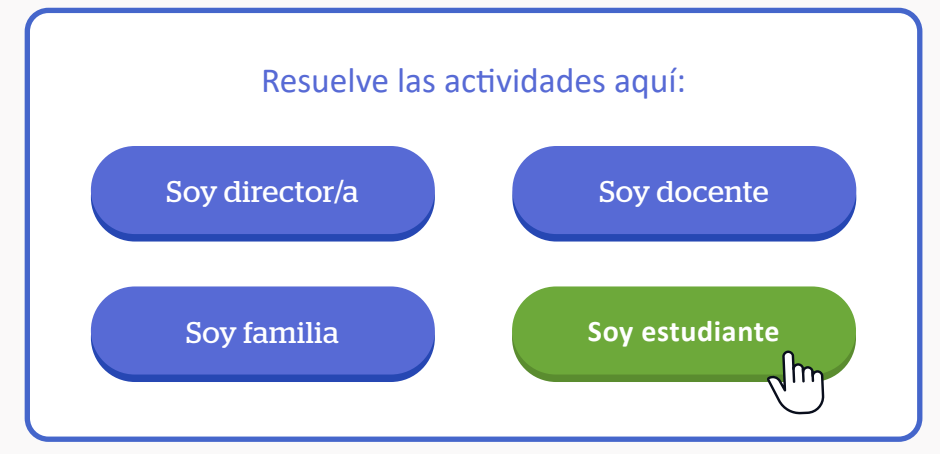

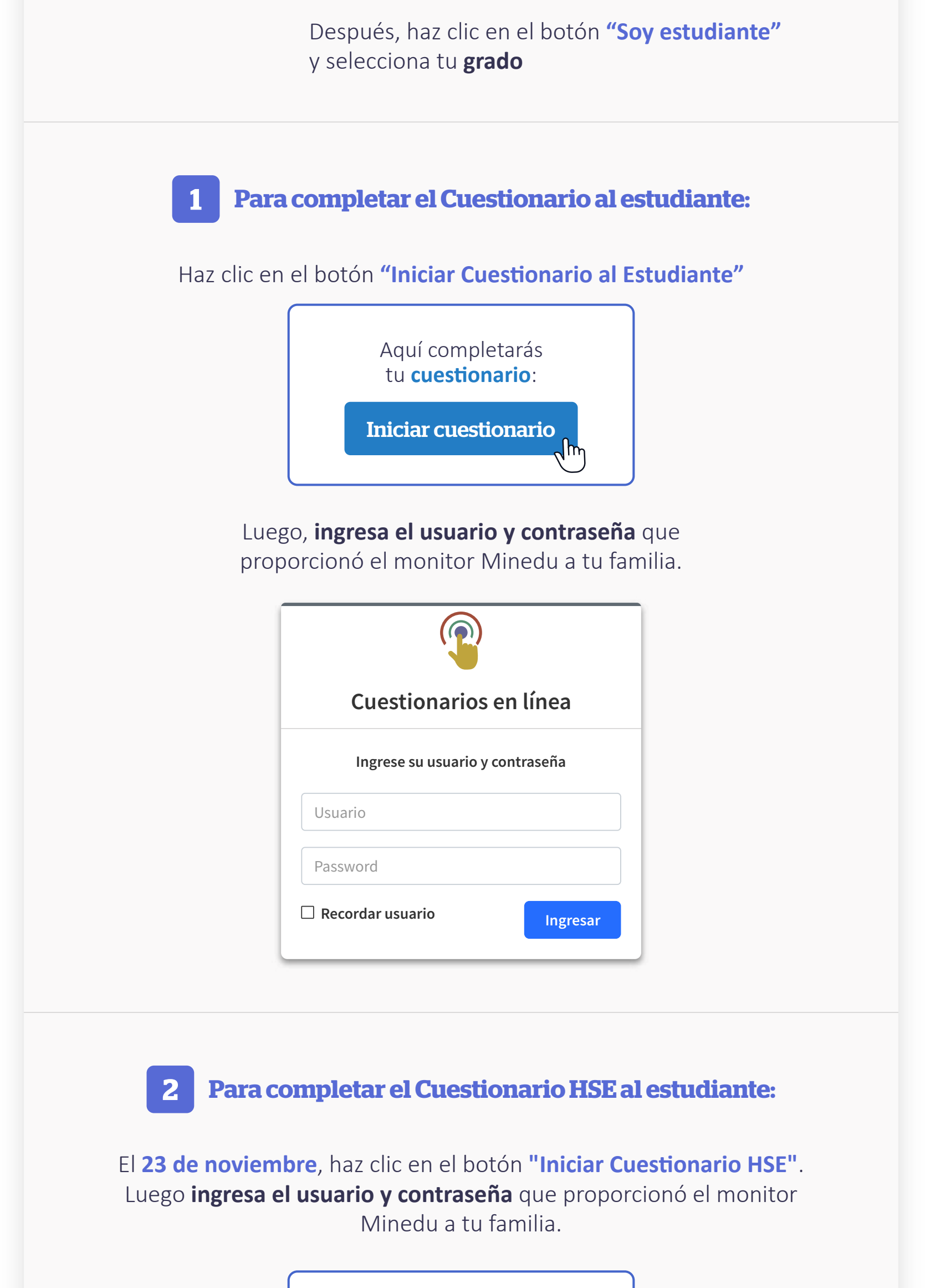

Luego, **ingresa el usuario y contraseña** que proporcionó el monitor Minedu a tu familia.

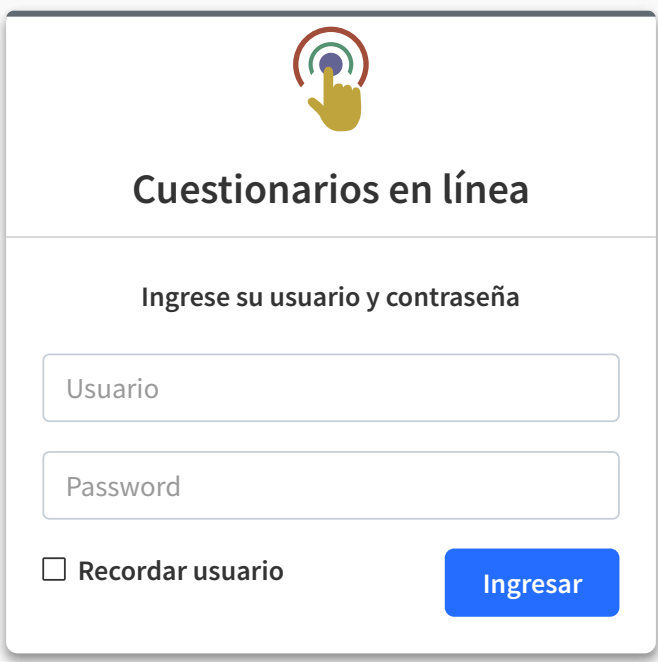

Aquí completarás

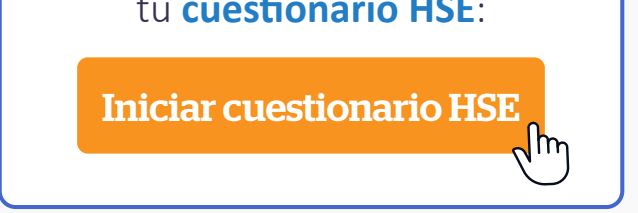